## WORKDAY COST CENTER SPONSORED PROGRAM MANAGER (CCSPM) ROLE

You have been assigned the role of **Cost Center Sponsored Program Manager** (CCSPM) by your Cost Center Manager (CCM).\* This message contains information specific to your role.

#### Business process you can approve:

- · Create Change Order
- Create Expense Report
- Create Internal Service Delivery (ISD)
- Create Journal
- · Create Payroll Accounting Adjustments
- · Create Purchase Requisition
- · Create Spend Authorization
- Create Supplier Invoice
- · Verify Procurement Card (PCard) Transactions

#### Reports

To find the following <u>Reports in Workday</u>, search the name in the search bar:

- "Award Transaction Audit"
- "Enhanced Journal Line Detail by Award"
- · "Match Exception with Reasons"
- · "Payroll Obligations"
- · "PI Dashboard"
- "Salary Detail by Award + CFB"
- · "Supplier Invoice Lines by Organization"

#### Training:

To register for Workday's curriculum (mixed – both instructor-led training (ILT) and computer-based learning (CBL) courses available), log into <u>ULearn</u> and search by the complete course name:

Workday Financial Data Model (FDM) 101 CBL Workday for Approvers CBL

Workday Security 102: Cost Center vs. Driver Worktag Roles

Workday Finance: Ask the Experts – Grants (March 2018)

Workday Foundational Concepts CBL

# 0

### **Request Security Role Access**

To request a change in security role access in Workday, visit the "Forms" tab on the Workday Finance website to download and complete the appropriate Security Role Form(s).

#### **Tip Sheets:**

#### Accounting Journals:

- Create Journal
- Create Journal for Payroll Accounting Adjustments (PAAs) Prior to 9/1/2017
- Create Journal for Petty Cash Fund Replenishment

#### Basics:

- Approvals
- Business Process Notification Preferences

#### Expenses:

- Create Expense Report for Per Diem
- · Create Expense Report
- Create Spend Authorization

#### Internal Service Provider (ISP):

Create Internal Service Delivery (ISD)

#### Payroll Accounting

- Grants: Create Payroll Accounting Adjustments Procurement:
- Create Change Order
- Create Purchase Requisition for Catalog Goods
- Create Purchase Requisition for Non-Catalog Goods
- · Create Purchase Requisition for Services
- Create Supplier Invoice for ACH Payment and Wire Transfer Requests
- Create Supplier Request/ Invoice for Check Requests
- Match Exception
- Verify Procurement Card (PCard) Transactions

#### Reporting:

- Workday Finance Reports Matrix
- PI Dashboard

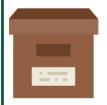

#### **Support Materials:**

Frequently Asked Questions (FAQs)
FRS/FDM Conversion Tool
Business Process Approval Workflows
Tip Sheets and Tutorials
Finance Reports in Workday
Workday Finance Glossary

\*To identify your CCM, please view the **Security Roles** tip sheet.

If you have any questions, please contact the UMIT Service Desk: (305) 284-6565 or help@miami.edu·

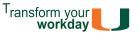